**EventStudio System Designer Crack For PC**

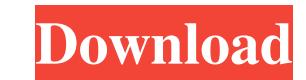

**EventStudio System Designer Crack+ Activation**

HERE YOU CAN GET FULL REVIEWS, REVIEWS AND MANY MORE ABOUT THE SOFTWARE WHICH YOU ARE INTERESTED ABOUT, IF YOU ARE INTERESTED SO YOU CAN VISIT OUR WEBSITE AND FIND THE UPDATED WEBSITE AND YOU CAN GET OUR STORE URL BELOW Post a review Rating Title Review Name Please type your review in the box below: 30 characters left By downloading any software listed on this website you are agreeing to our Terms and Conditions. If you do not agree with them then please do not use our software. Our team may post updates, mods, plugins and carry out other changes at any time. We advise that you check these terms regularly as they are subject to change. If you have any issues please let us know at info@geemobile.com(CNN) Sources told CNN President Donald Trump called South Korea's President Moon Jae-in on Saturday morning and requested that Moon withdraw a statement Moon issued the night before, accusing the US of pressuring South Korea into accepting a visit by US soldiers. The White House did not confirm the report. The sources said it is possible that Moon did consider the request and agreed to withdraw the statement. It was not clear why he agreed to withdraw. Shortly after Moon's statement, the two countries agreed to hold off on the military exercises between the allies in response to North Korea. "There has been an issue between the two presidents over the military exercises. It may have been brought up on this call," a senior US official told CNN. "But there has been no negative conversation over the issue." The senior US official added, "This issue is not a big issue. It's not even an issue. They had a disagreement." Read More s t v a l u e i n - 1 , 4 , 2 3 9 5 ? - 1 W h a t i s t h e t h i r d s m a l l e s t v a l u e i n - 4,

**EventStudio System Designer Crack + Activation Key Free Download [32|64bit]**

Enter keystrokes to achieve your own actions. Tick the checkboxes of your objects and mouse over them to select the parts you want to change. Use the mouse to check, uncheck, or drag objects. Change objects properties (use handles to move the property box). Set initial values for the property boxes (use the blank page if the property box is not visible). Use the context menus to change property value. Click on the items in the treeview and use the context menus to change items. Left click on icons to change properties. Double click on the group of icons to change property values for all items in the group. Right click on an item or icon to get a context menu which has many useful commands. Click on the buttons to launch the app. KEYMACRO Description: Manage project and object properties. Make sure you have the correct templates installed. Open the project file to define project template. Open the object file to define object template. Open the directory to define the location of the templates. Select the current object template. Select the current project template. Select the desired folder. Select the desired template. Save the project template. Select the project template. Select the desired project template. Select the desired location. Save the project template. Close the project file. Close the object file. Close the directory. Choose a project name. Choose a project location. Add the project file. Add the object file. Add the directory. Start the wizard. Open the directory. Open the project file. Open the object file. File menu: - New project. - New object. - New sequence. - New process. - New activity. -Close project. - Close object. - Close sequence. - Close process. - Close activity. - Open project. - Open object. - Open sequence. - Open process. - Open activity. - Open template. - Close project. - Close object. - Close sequence. - Close process. - Close activity. - Save project. - Save object. - Save sequence. - Save process. - Save activity. - Import/Export project. - Import/Export object. - Import/Export sequence. - Import/Export process. - Import/ 77a5ca646e

## **EventStudio System Designer License Keygen**

EventStudio System Designer is a tool for developing analysis models. By using the tool's analysis model, you can create diagrams that help you to see, in a simple and easy manner, how interactions and signals flow between objects in a given telecommunication system. These diagrams include flow and interaction maps as well as message sequence charts. EventStudio System Designer Features: • Model system using class diagrams and M:M/M:M interactions • Use transition charts to show state changes • Generate diagrams showing the whole system or parts of it • Create simple or complex diagrams of sequence diagrams • Use UML tools to extend the tool • Create diagrams using any UML diagram type • Keep a detailed record of the generated diagrams • Fully customizable • Supports bidirectional interaction between model and diagram System Model: EventStudio System Designer enables you to create diagrams that depict the execution flow within your system. The tool's system model enables you to create diagrams that show how the signals and objects that are within your system interact with each other. The system model can be expanded to include different areas. To this end, the system model comprises two types of diagrams, namely: • An object diagram that enables you to describe the behavior of an individual object • A message diagram that enables you to describe the behavior of the messages These diagrams are used to describe the current state of the object and the interactions between the objects in the system. The user interface of EventStudio System Designer enables you to create these diagrams using the following tools: • Use class diagrams to show an object's attributes, method calls and parameter lists • Use UML tools to generate transition diagrams that show the changes in a given object's state • Use the sequence diagrams to describe a message's function, and the flow of the signals that are associated with the message • Use the activity diagrams to show the actual activity that takes place when a message is sent Using EventStudio System Designer's diagrams, you can define whether or not an object has a state, as well as how the object will react to external and internal events. You can configure and customize the generated diagrams using the following elements: • Edit the generated diagrams • Use the navigation tabs to switch between different states and diagram types • Adjust the resulting diagrams • Export the diagrams to a variety of formats and device types You can now check the generated diagrams in the following views: • An object diagram • A message diagram • A

## **What's New In?**

The EventStudio System Designer is a purpose-built tool for modeling object and message interactions, which is meant to help you model, design and create systems more efficiently and effectively. Feature highlights - Model objects and messages visually and efficiently - Generate diagrams quickly - Create sequence charts and workflow diagrams - Generate telcospecific-diagrams such as case, call flow, object and event charts - Optimized for telecommunication systems - Easy to use - Works with Microsoft Windows - No need for graphic editors or special skills What's New - Addings a new diagram: a Case Diagram. - A series of improvements to the Diagrams view. - A number of bugfixes. What's New - Added a new diagram: Case Diagram. - A series of improvements to the Diagrams view. - A number of bugfixes. Help Get help with EventStudio System Designer in the Help pane at the bottom of the program window. In the top-left corner of the Help pane, you can configure the search scope to narrow your results to the topic you are currently working on. For example, you can type 'E3' to search for the 'EventStudio' E3 component. Learn more A handy reference for the EventStudio System Designer is available at: www.eucalyptus.com Other Formats Want to work with your E3 product in other formats? Download a free trial of EventStudio System Designer for Windows from the Get Help Online or the Download section of the website. You will be able to view and analyze all your files using the free trial. Resources Read EventStudio System Designer documentation or the user manual (when available). You can also find answers to most of your questions using the free online Help. Manuals Need to create a manual for your software or download a user manual in PDF format? Click the link below to get to the download page. Questions Got any questions about EventStudio System Designer? The EventStudio User Community is the best place to ask and answer questions. You can find the User Community in the Help section of the EventStudio System Designer website. Chat Have a question and want to chat with someone from our team? You can contact our technical support via the live chat in the bottom-right corner of the EventStudio System Designer main window. The chat is available 24/7 to help you solve technical issues and provide you with event-specific solutions. Download This version is available for Windows operating systems. Click the Get Help Online or Download link to learn more about this product. EventStudio System Designer version 10.1.1 supports the following operating systems:

**System Requirements For EventStudio System Designer:**

Windows - 10 64bit (or Windows 7 32bit) Mac - 10.10 (or later) Linux - Ubuntu 16.04 (or later) Pre-Fight Training Guide: Your first fight will be against either Ben or Sara, for your chosen partner. You will be able to choose your preferred style of fighting (or you can use the standard stance for both) as well as the type of damage you would like to use, from the normal melee, to freeze, and stuns. You can also change the difficulty, to

<https://cosasparamimoto.club/?p=7305> [https://caspianer.com/wp-content/uploads/2022/06/Furniture\\_Removal\\_Volume\\_Calculator.pdf](https://caspianer.com/wp-content/uploads/2022/06/Furniture_Removal_Volume_Calculator.pdf) [https://www.waefler-hufbeschlag.ch/wp-content/uploads/2022/06/4\\_in\\_1\\_Folder\\_Locker.pdf](https://www.waefler-hufbeschlag.ch/wp-content/uploads/2022/06/4_in_1_Folder_Locker.pdf) [https://sheltered-badlands-08775.herokuapp.com/Deep\\_Log\\_Analyzer\\_Professional.pdf](https://sheltered-badlands-08775.herokuapp.com/Deep_Log_Analyzer_Professional.pdf) <https://www.surfcentertarifa.com/abricotine-crack-pc-windows-2022-new/> <https://www.beaches-lakesides.com/realestate/easyrecorder-free-march-2022/> <http://www.keops.cat/index.php/2022/06/06/hawaiian-isles-free-screensaver-crack-free-download-2022/> <https://enigmatic-bayou-76886.herokuapp.com/scohaz.pdf> <https://www.bryophyteportal.org/portal/checklists/checklist.php?clid=10111> <https://tiotabnyaswolher.wixsite.com/mistaitifu/post/nuclear-fission-crack-activator-mac-win>